# SVP HOUSING LIMITED

## ANNUAL REPORT **FOR** FINANCIAL YEAR 2021-22

### **Contents**

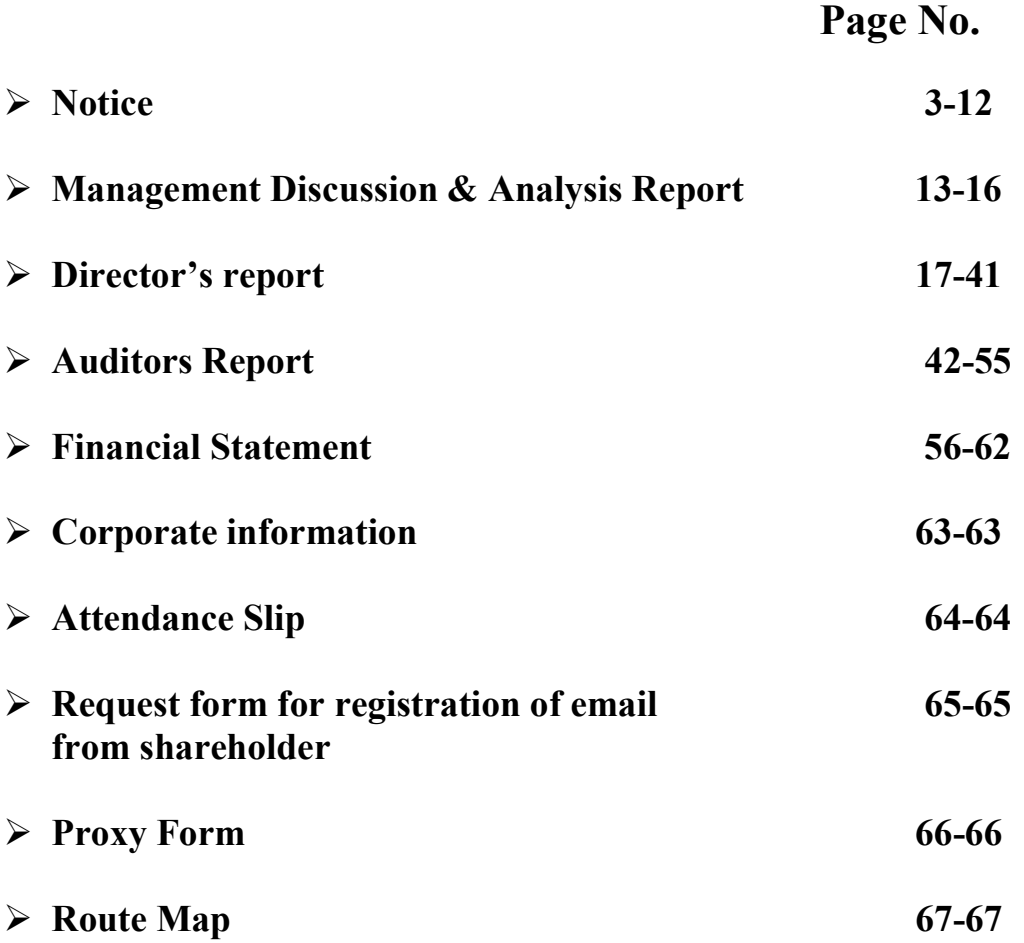

#### **NOTICE**

NOTICE is hereby given that the 19<sup>th</sup> Annual General Meeting of the SVP Housing Limited will be held on Friday,  $30<sup>th</sup>$  day of September, 2022 at 11:00 A.M. at A-3, NDSE, Part – I, New Delhi-110049 to transact the following business:

#### ORDINARY BUSINESS

- 1. To receive, consider and adopt the Audited Balance Sheet as at 31<sup>st</sup> March, 2022 and Profit & Loss Account for the period ended on that date together with the Reports of Board of Directors and Auditors thereon.
- 2. To appoint Mr. Manoj Gupta who is liable to retire by rotation and being eligible, offers himself for reappointment.
- 3. To appoint Mrs. Chameli Devi who is liable to retire by rotation and being eligible, offers herself for reappointment.
- 4. To re-appoint M/s KPMC & Associates, Chartered Accountants (FRN-05359C) as the statutory auditors of the company.
- 5. To regularize Mr Rakesh Sharma as the Director of the company.

Place: New Delhi By Order of the Board Date: 06.09.2022 SVP Housing Limited

> Sd/- Vijay Kumar Managing Director DIN: 00369802

#### Notes:

1. A member entitled to attend and vote at the meeting is entitled to appoint a proxy to attend and vote instead of himself/herself. Such a proxy need not be a member of the Company. A person can act as a proxy on behalf of the member(s).

The instrument of Proxy in order to be effective, should be deposited at the Registered Office of the Company, duly completed and signed, not less than 48 hours before the commencement of the meeting. A Proxy form is enclosed. Proxies submitted on behalf of the companies, societies etc., must be supported by an appropriate resolution/authority, as applicable.

- 2. The company is not required to close the books of accounts.
- 3. Brief resume of all Directors, nature of their expertise in specific functional areas, names of companies in which they hold directorships and memberships / chairmanships of Board Committees, shareholding and relationships between directors inter-se as stipulated under Clause 52 of the Listing Agreement with the BSE Limited, are provided in the Report on Corporate Governance forming part of the Annual Report.
- 4. Members are requested to bring their Attendance Slip along with their copy of Annual Report to the Meeting.
- 5. Members who hold shares in dematerialized form are requested to write their Client ID and DP ID Numbers and those who hold shares in physical form are requested to write their Folio Number in the Attendance Slip for attending the Meeting.
- 6. Members holding shares in electronic form are requested to intimate immediately any change in their address or bank mandates to their Depository Participants with whom they are maintaining their demat accounts. Members holding shares in physical form are requested to advise any change in their address immediately to the Company/Registrars and Transfer Agents, M/s. Bigshare Services Private Limited
- 7. Shareholders who have not yet dematerialized their shares and wish to dematerialize the same are requested to apply for dematerialization through their Depository Participants.
- 8. The Securities and Exchange Board of India (SEBI) has made it mandatory the submission of Permanent Account Number (PAN) by every participant in securities market. Members holding shares in electronic form are, therefore, requested to submit the PAN to their Depository Participants with whom they are maintaining their demat accounts. Members holding shares in physical form can submit their PAN details to the Company / Registrars and Transfer Agents, M/s. Bigshare Services Private Limited.
- 9. The Ministry of Corporate affairs has taken a "Green Initiative in the Corporate governance" by allowing paperless compliances by the Companies and has issued circulars stating that service of notice/ documents including Annual Report can be sent through e-mail to its members. To support this green initiative of Government in full measure, members who have not registered their e-mail addresses are requested to register their e-mail addresses, in respect of electronic holdings with the Depository through their concerned Depository Participants. Members who hold shares in physical form are requested to register their e-mail addresses with M/s. Bigshare Services Private Limited.
- 10. The Company is pleased to provide the facility to Members to exercise their right to vote by electronic means.
- I. In compliance with provisions of Section 108 of the Companies Act, 2013, Rule 20 of the Companies (Management & Administration) Rules, 2014, as substituted by the Companies (Management and Administration) Rules, 2015, the Company is providing the shareholders facility to exercise their right to vote on Resolutions proposed to be considered at the forthcoming Annual General Meeting by electronic means and the business may be transacted through e-voting platform provided by National Securities Depository Limited (NSDL).
- II. That the facility for voting, through Ballot Paper shall also be made available at the Meeting  $\&$ Members attending the meeting who have not already cast their vote by remote e-voting shall be

able to exercise their right at the meeting through Ballot Paper.

III. That the Members who have cast their vote by remote e-voting prior to the Meeting may also attend the meeting but shall not be entitled to cast their vote again.

#### THE INSTRUCTIONS FOR MEMBERS FOR REMOTE E-VOTING AND JOINING GENERAL MEETING ARE AS UNDER:-

The remote e-voting period begins on 27<sup>th</sup> September 2022 at 9.00 A.M. and ends on 29<sup>th</sup> September 2022 at 5.00 P.M. The remote e-voting module shall be disabled by NSDL for voting thereafter. The Members, whose names appear in the Register of Members / Beneficial Owners as on the record date (cut-off date) i.e. 23rd September 2022, may cast their vote electronically. The voting right of shareholders shall be in proportion to their share in the paid-up equity share capital of the Company as on the cut-off date.

#### How do I vote electronically using NSDL e-Voting system?

A) Login method for e-Voting and joining virtual meeting for Individual shareholders holding securities in demat mode

In terms of SEBI circular dated December 9, 2020 on e-Voting facility provided by Listed Companies, Individual shareholders holding securities in demat mode are allowed to vote through their demat account maintained with Depositories and Depository Participants. Shareholders are advised to update their mobile number and email Id in their demat accounts in order to access e-Voting facility.

Login method for Individual shareholders holding securities in demat mode is given below:

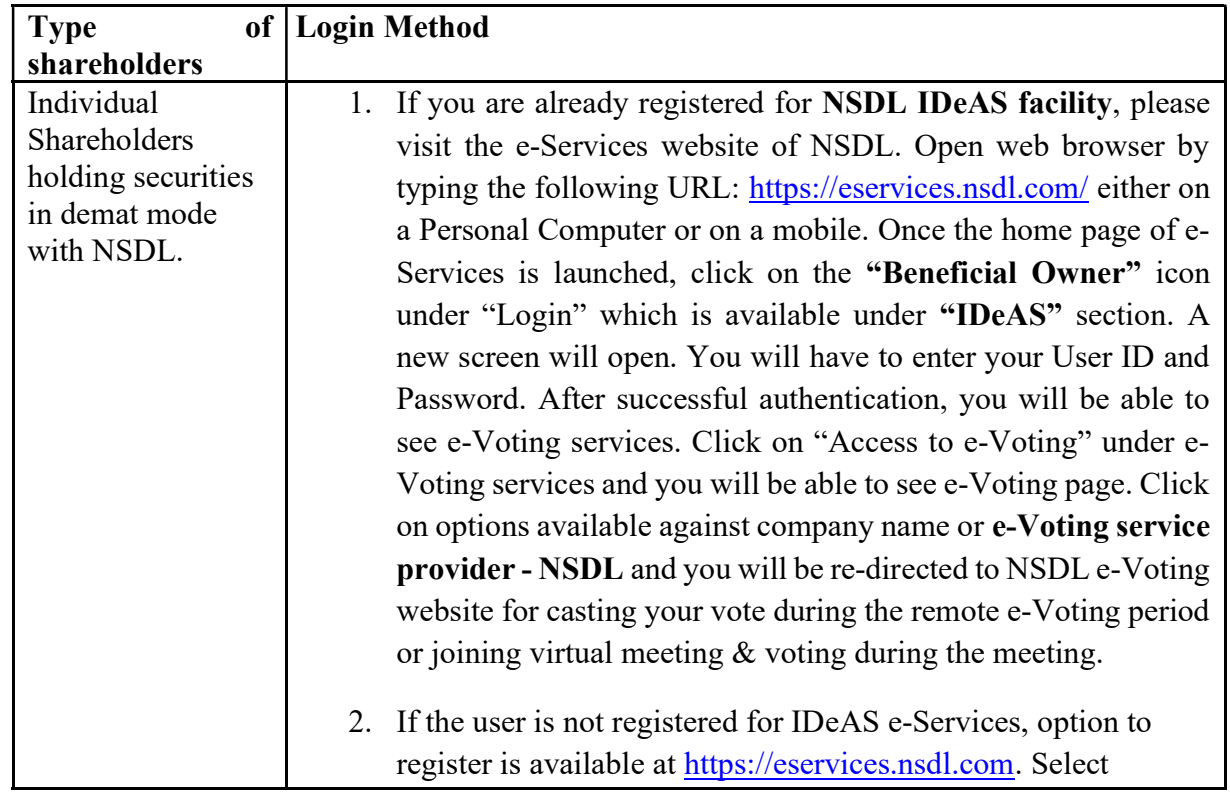

The way to vote electronically on NSDL e-Voting system consists of "Two Steps" which are mentioned below: Step 1: Access to NSDL e-Voting system

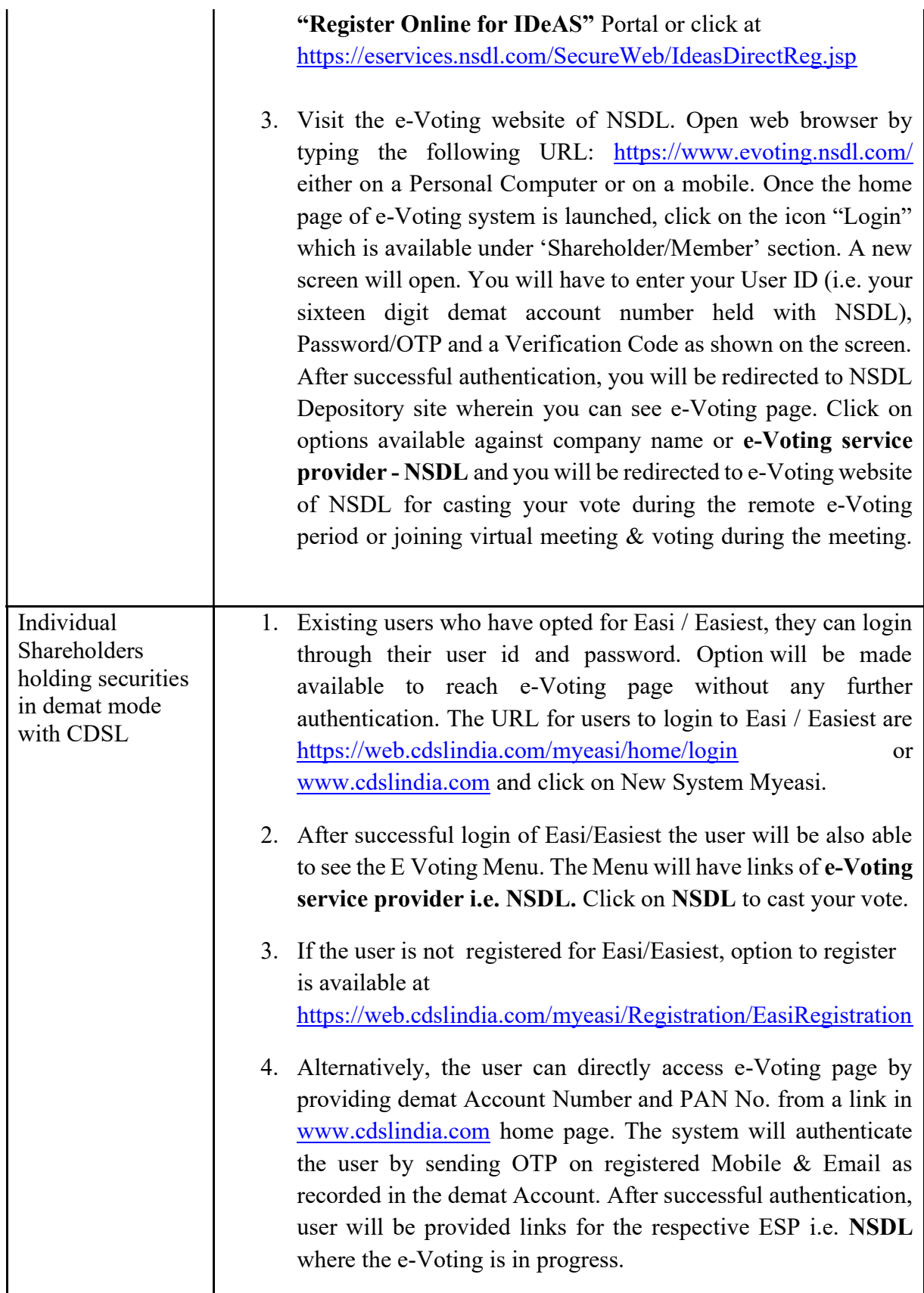

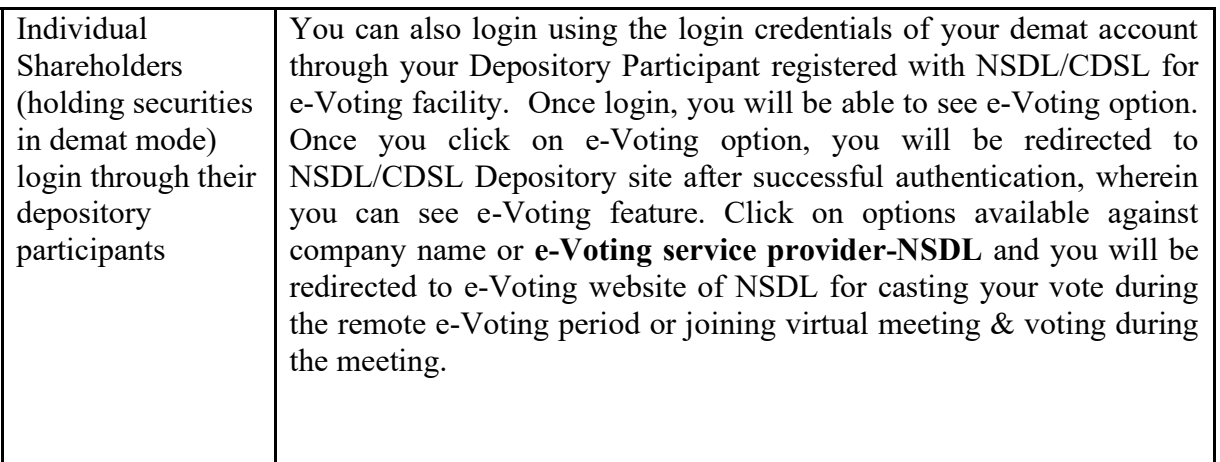

Important note: Members who are unable to retrieve User ID/ Password are advised to use Forget User ID and Forget Password option available at abovementioned website.

Helpdesk for Individual Shareholders holding securities in demat mode for any technical issues related to login through Depository i.e. NSDL and CDSL.

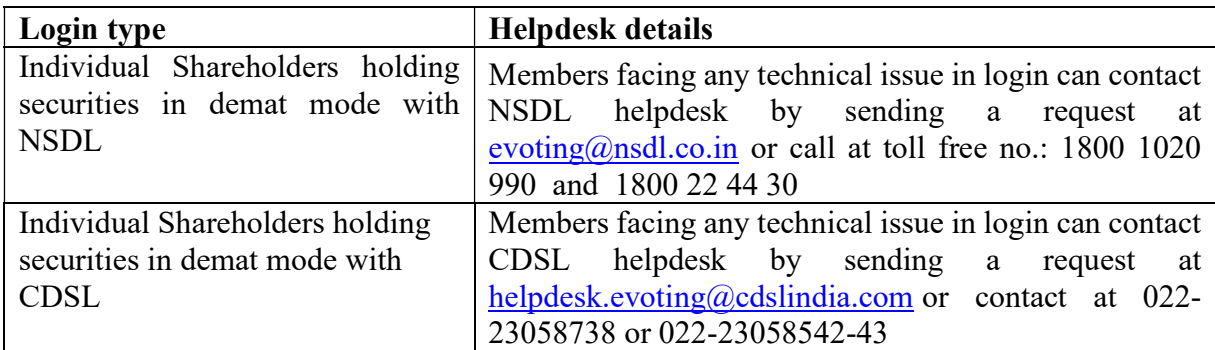

B) Login Method for shareholders other than Individual shareholders holding securities in demat mode and shareholders holding securities in physical mode.

#### How to Log-in to NSDL e-Voting website?

- 1. Visit the e-Voting website of NSDL. Open web browser by typing the following URL: https://www.evoting.nsdl.com/ either on a Personal Computer or on a mobile.
- 2. Once the home page of e-Voting system is launched, click on the icon "Login" which is available under 'Shareholder/Member' section.
- 3. A new screen will open. You will have to enter your User ID, your Password/OTP and a Verification Code as shown on the screen. Alternatively, if you are registered for NSDL eservices i.e. IDEAS, you can log-in at https://eservices.nsdl.com/ with your existing IDEAS login. Once you log-in to NSDL eservices after using your log-in credentials, click on e-Voting and you can proceed to Step 2 *i.e.* Cast your vote electronically.

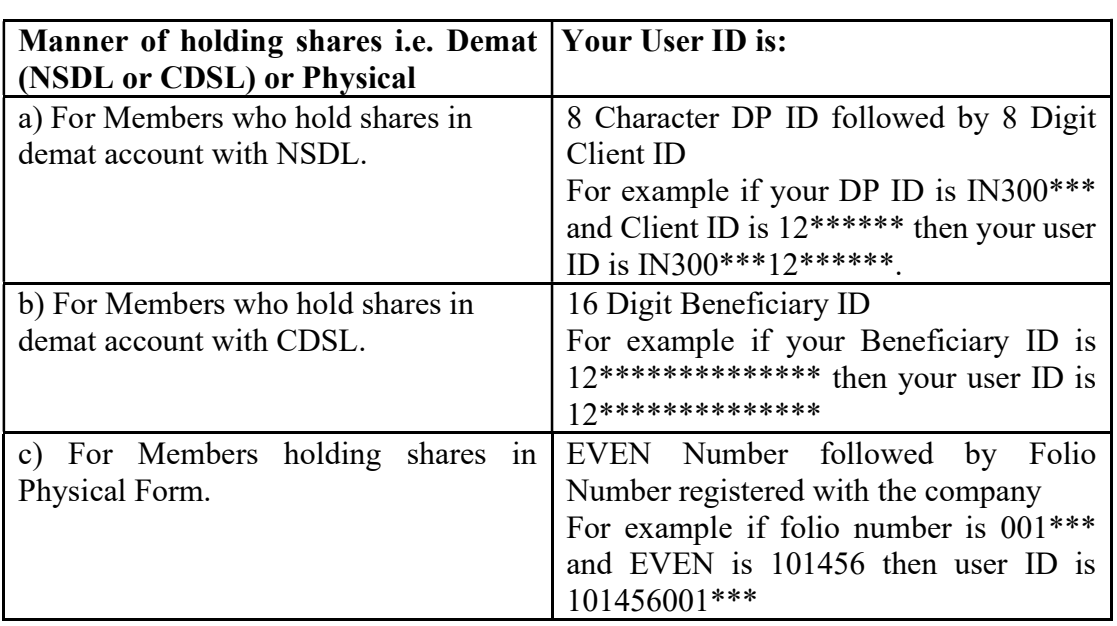

4. Your User ID details are given below :

- 5. Password details for shareholders other than Individual shareholders are given below:
	- a) If you are already registered for e-Voting, then you can user your existing password to login and cast your vote.
	- b) If you are using NSDL e-Voting system for the first time, you will need to retrieve the 'initial password' which was communicated to you. Once you retrieve your 'initial password', you need to enter the 'initial password' and the system will force you to change your password.
	- c) How to retrieve your 'initial password'?
		- (i) If your email ID is registered in your demat account or with the company, your 'initial password' is communicated to you on your email ID. Trace

the email sent to you from NSDL from your mailbox. Open the email and open the attachment i.e. a .pdf file. Open the .pdf file. The password to open the .pdf file is your 8 digit client ID for NSDL account, last 8 digits of client ID for CDSL account or folio number for shares held in physical form. The .pdf file contains your 'User ID' and your 'initial password'.

- (ii) If your email ID is not registered, please follow steps mentioned below in process for those shareholders whose email ids are not registered
- 6. If you are unable to retrieve or have not received the " Initial password" or have forgotten your password:
	- a) Click on "Forgot User Details/Password?"(If you are holding shares in your demat account with NSDL or CDSL) option available on www.evoting.nsdl.com.
	- b) Physical User Reset Password?" (If you are holding shares in physical mode) option available on www.evoting.nsdl.com.
	- c) If you are still unable to get the password by aforesaid two options, you can send a request at **evoting@nsdl.co.in** mentioning your demat account number/folio number, your PAN, your name and your registered address etc.
	- d) Members can also use the OTP (One Time Password) based login for casting the votes on the e-Voting system of NSDL.
- 7. After entering your password, tick on Agree to "Terms and Conditions" by selecting on the check box.
- 8. Now, you will have to click on "Login" button.
- 9. After you click on the "Login" button, Home page of e-Voting will open.

#### Step 2: Cast your vote electronically and join General Meeting on NSDL e-Voting system. How to cast your vote electronically and join General Meeting on NSDL e-Voting system?

- 1. After successful login at Step 1, you will be able to see all the companies "EVEN" in which you are holding shares and whose voting cycle and General Meeting is in active status.
- 2. Select "EVEN" of company for which you wish to cast your vote during the remote e-Voting period and casting your vote during the General Meeting. For joining virtual meeting, you need to click on "VC/OAVM" link placed under "Join General Meeting".
- 3. Now you are ready for e-Voting as the Voting page opens.
- 4. Cast your vote by selecting appropriate options i.e. assent or dissent, verify/modify the number of shares for which you wish to cast your vote and click on "Submit" and also "Confirm" when prompted.
- 5. Upon confirmation, the message "Vote cast successfully" will be displayed.
- 6. You can also take the printout of the votes cast by you by clicking on the print option on the confirmation page.
- 7. Once you confirm your vote on the resolution, you will not be allowed to modify your vote.

#### General Guidelines for shareholders

- 1. Institutional shareholders (i.e. other than individuals, HUF, NRI etc.) are required to send scanned copy (PDF/JPG Format) of the relevant Board Resolution/ Authority letter etc. with attested specimen signature of the duly authorized signatory(ies) who are authorized to vote, to the Scrutinizer by email to csankitsinghal18@gmail.com with a copy marked to evoting@nsdl.co.in.
- 2. It is strongly recommended not to share your password with any other person and take utmost care to keep your password confidential. Login to the e-voting website will be disabled upon five unsuccessful attempts to key in the correct password. In such an event, you will need to go through the "Forgot User Details/Password?" or "Physical User Reset Password?" option available on www.evoting.nsdl.com to reset the password.
- 3. In case of any queries, you may refer the Frequently Asked Questions (FAQs) for Shareholders and e-voting user manual for Shareholders available at the download section of www.evoting.nsdl.com or call on toll free no.: 1800 1020 990 and 1800 22 44 30 or send a request to at  $\frac{evoting(\partial n s d.l.co.in}{ev(f)}$

#### Process for those shareholders whose email ids are not registered with the depositories for procuring user id and password and registration of e mail ids for e-voting for the resolutions set out in this notice:

- 1. In case shares are held in physical mode please provide Folio No., Name of shareholder, scanned copy of the share certificate (front and back), PAN (self attested scanned copy of PAN card), AADHAR (self attested scanned copy of Aadhar Card) by email to info@svphousing.com
- 2. In case shares are held in demat mode, please provide DPID-CLID (16 digit DPID + CLID or 16 digit beneficiary ID), Name, client master or copy of Consolidated Account statement, PAN (self attested scanned copy of PAN card), AADHAR (self attested scanned copy of Aadhar Card) to info@svphousing.com If you are an Individual shareholders holding securities in demat mode, you are requested to refer to the login method explained at step  $1(A)$  i.e. Login method for e-Voting and joining virtual meeting for Individual shareholders holding securities in demat mode.
- 3. Alternatively shareholder/members may send a request to evoting@nsdl.co.in for procuring user id and password for e-voting by providing above mentioned documents.
- 1. Kindly note that the members can opt only one mode for voting i.e. either by Physical Ballot or evoting. If you are opting for e-voting, then do not vote by Physical Ballot also and vice versa. However, in case member(s) cast their vote both via Physical Ballot and e-voting, then voting done through Physical Ballot shall prevail and voting done by e-voting will be ignored.

#### Contact Details

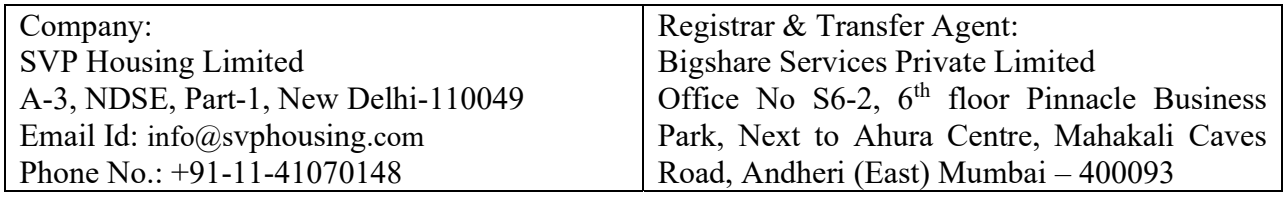